docs.medisign.com - https://docs.medisign.com/

## **Send invoice by email**

After [issuing an invoice](https://docs.medisign.com/manual/invoicing), you are automatically redirected to the [Invoice page.](https://docs.medisign.com/manual/invoice)

You will also be taken to this page after selecting an invoice from the page [My invoices.](https://docs.medisign.com/manual/my-invoices)

Find the section: **Send invoice by email** and click the relevant button:

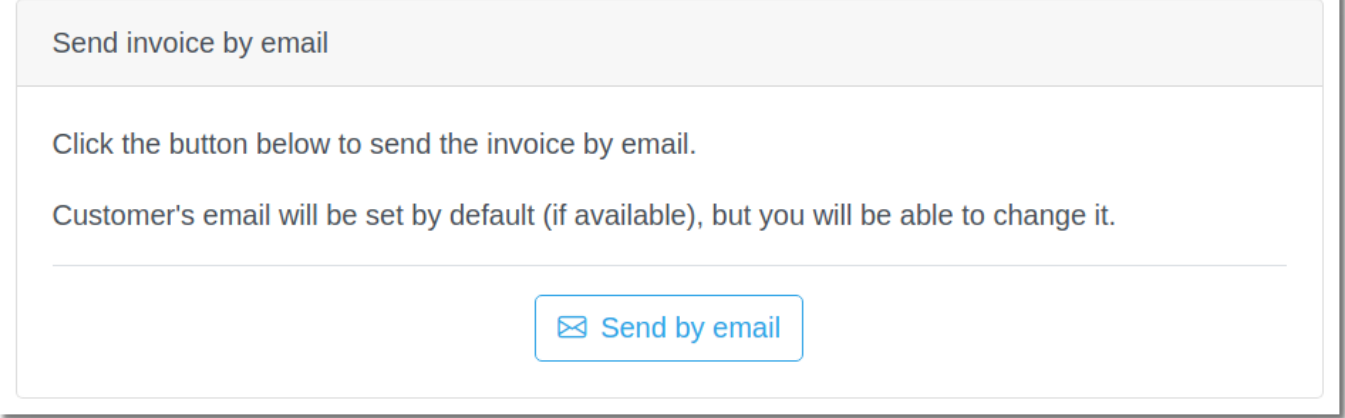

From this page it's quite easy to send the invoice to your customer or to another recipient.

## **Terms of use**

- You agree that you have the recipient's approval to send this email.
- You agree that the information you send is correct and that it concerns and interests the recipient.

From: <https://docs.medisign.com/>- **docs.medisign.com**

Permanent link: **<https://docs.medisign.com/manual/send-invoice-by-email>**

Last update: **2022/01/03 14:02**

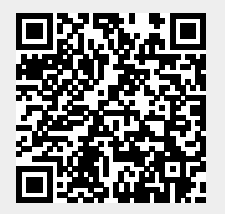